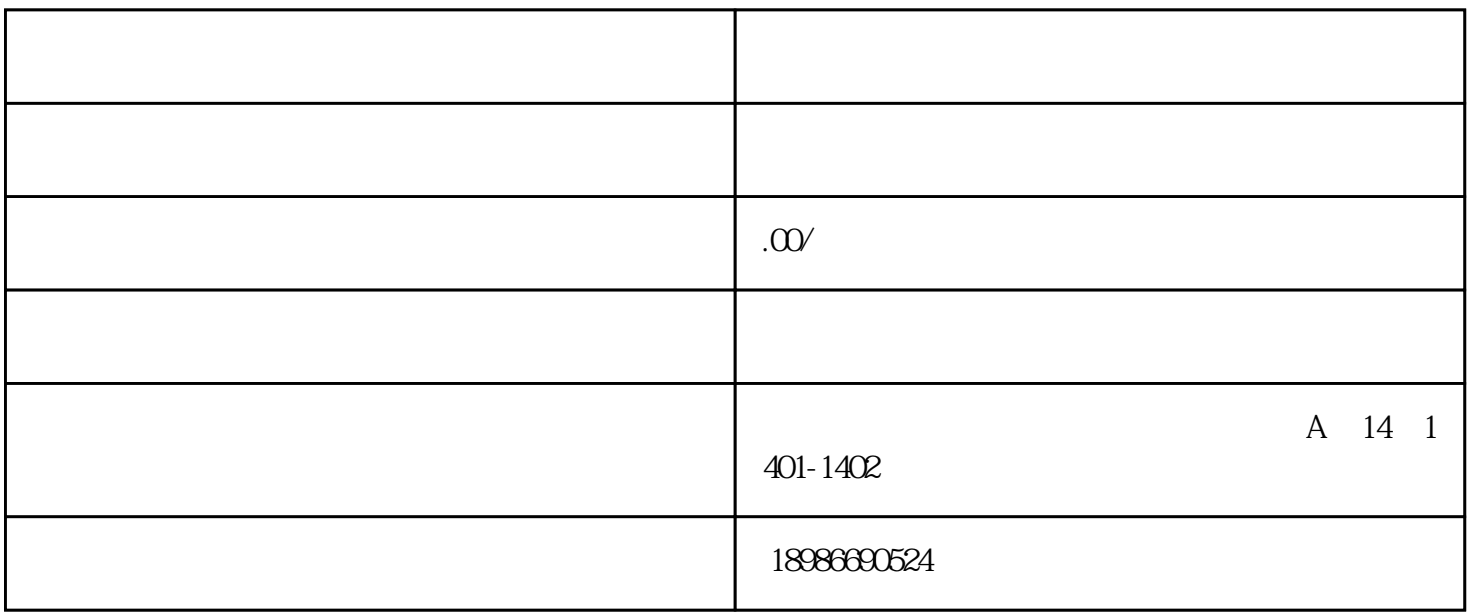

查账征收、定率征收个体小规模纳税人,请登录"湖北省电子税务局"申报增值税及附加税等税费种;  $\sim$  "  $(web)$  " "  $($   $)$ "

ESTIVAL

1.

 $\overline{c}$ 

 $\overline{3}$ 

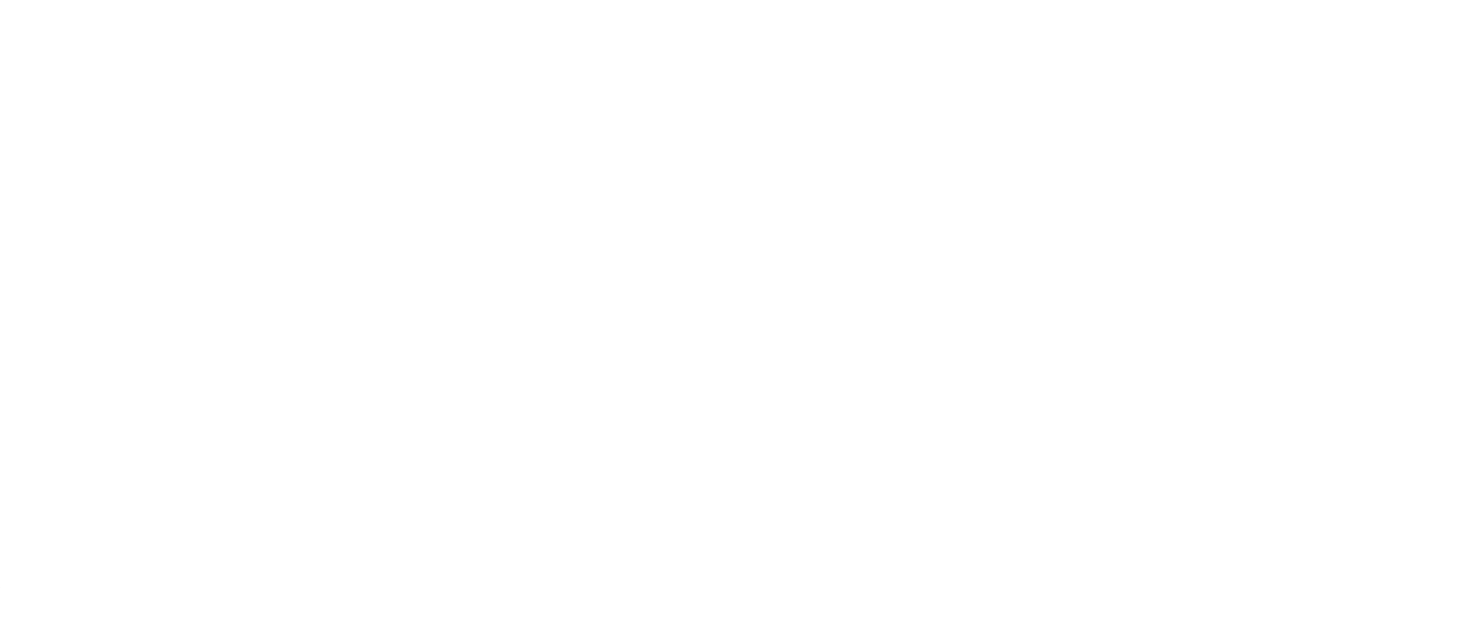

 $\tilde{a}$  and  $\tilde{b}$  and  $\tilde{a}$  and  $\tilde{a}$  and  $\tilde{a}$  and  $\tilde{a}$ 

 $\frac{a}{\sqrt{2}}$ 

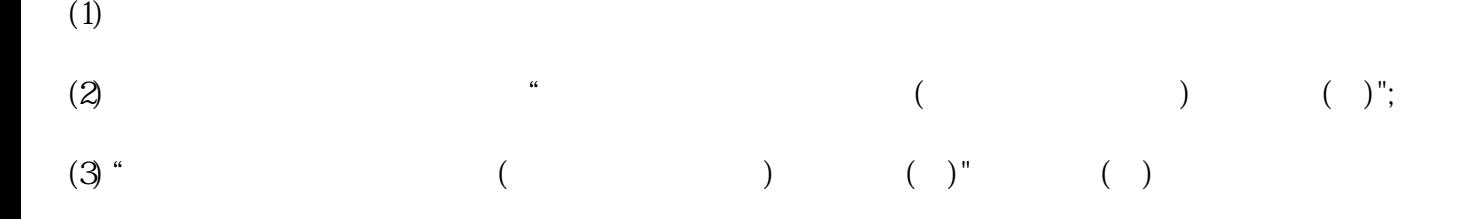

03

依次点击"我要办税"→"税费申报及缴纳"→"更正申报"→"申报表更正";

 $\ddot{a}$  ( ) "

依次点击"我要办税"→"税费申报及缴纳"→"作废申报"→"申报作废";

经营所得个人所得税预缴申报,可以使用"自然人电子税务局(web端)"或"自然人电子税务局(扣缴端) "办理。

 $2021$  1 1 - $2022$  12 31 100

在"预缴纳税申报"界面,双击下方投资者明细信息进入"预缴申报编辑"界面,点击"减免税额"右  $\frac{1}{2}$  and  $\frac{1}{2}$  and  $\frac{1}{2}$  a 所得个人所得税"、""个体工商户减半征收经营所得个人所得税"",系统自动计算出"减免税额"(  $)$